## コンビニエンスストアでの印刷方法

**①** スマートフォンやタブレット端末に**専用アプリをダウンロード**する。

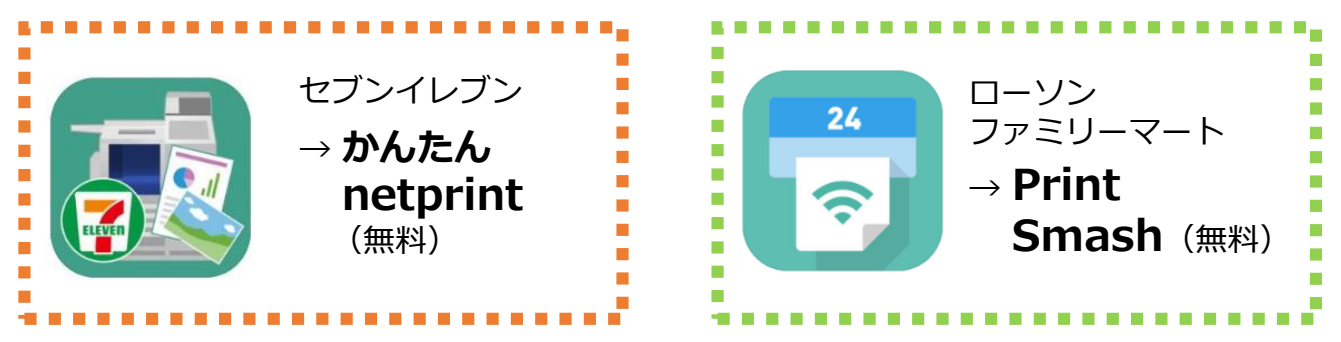

- **②** アプリをダウンロードした端末から**UCARO**(<https://www.ucaro.net/>)に ログインし、**受験票や振込依頼書のPDFをダウンロード**する。
	- \*受験票は入試種別・日程によってダウンロード期間が異なります。 ダウンロード期間については、各入試の**学生募集要項**をご確認ください。
- **③** ①でダウンロードしたアプリを開き、次のとおり操作する。

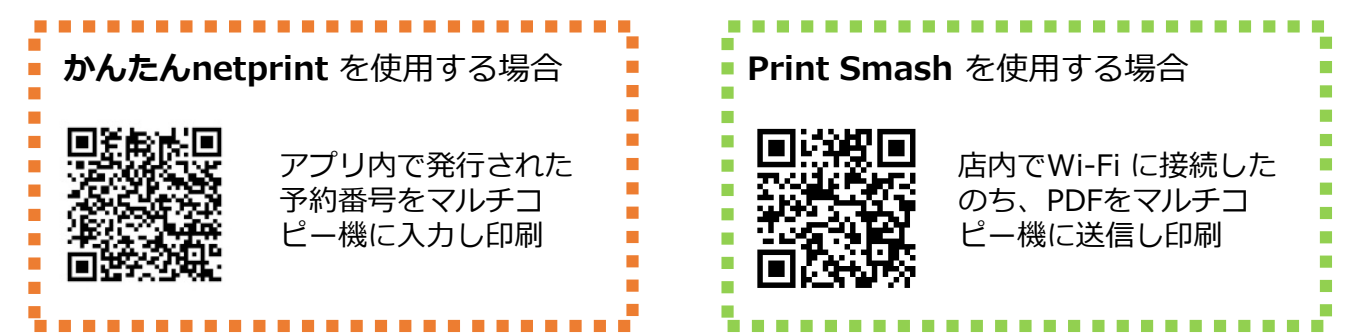

備 考

USB メモリーやSD カードにPDFを保存し、コンビニ内設置の マルチコピー機から出力することもできます。

注 意 点

- 受験票PDFは、必ず**白無地用紙・A4サイズで印刷**し、試験当日 に持参してください。
- \*スマートフォンやタブレット端末に受験票PDF を保存していても、 紙に印刷して持参していない場合は試験を受験することができません のでご注意ください。

## **大阪工業大学 入試部** TEL: 06-6954-4086 (平日・土曜 9: 00~17 : 00) お問合先